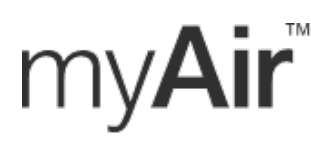

ResMe Changing lives **myAir is the app that accompanies your ResMed device!** It is an easy-to-use web program and app that enables patients using ResMed's industry-leading AirSense™ or AirCurve™ devices to wirelessly track their own nightly sleep data and to receive interactive coaching.

myAir helps you start and stay on therapy. It can be used to check therapy at a glance, provide coaching tips, resolve basic questions and provides awards for hitting milestones.

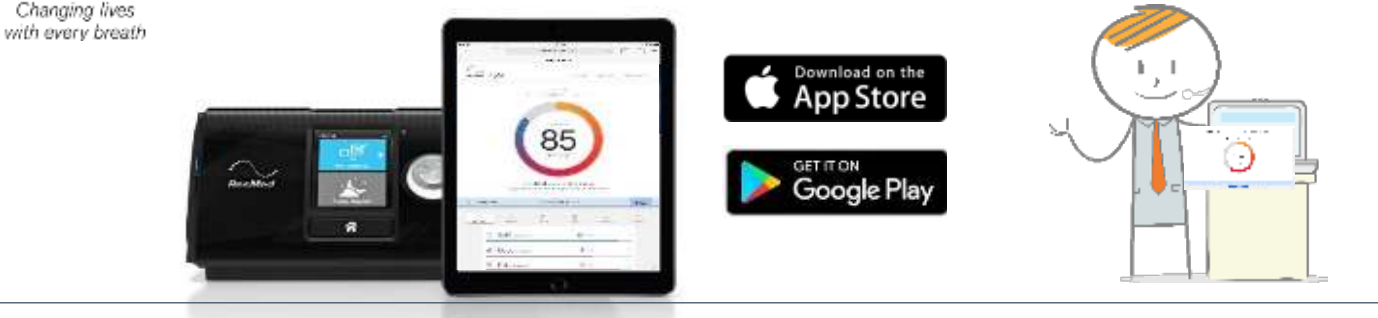

# **Before Appointment – Create & Activate your myAir Account**

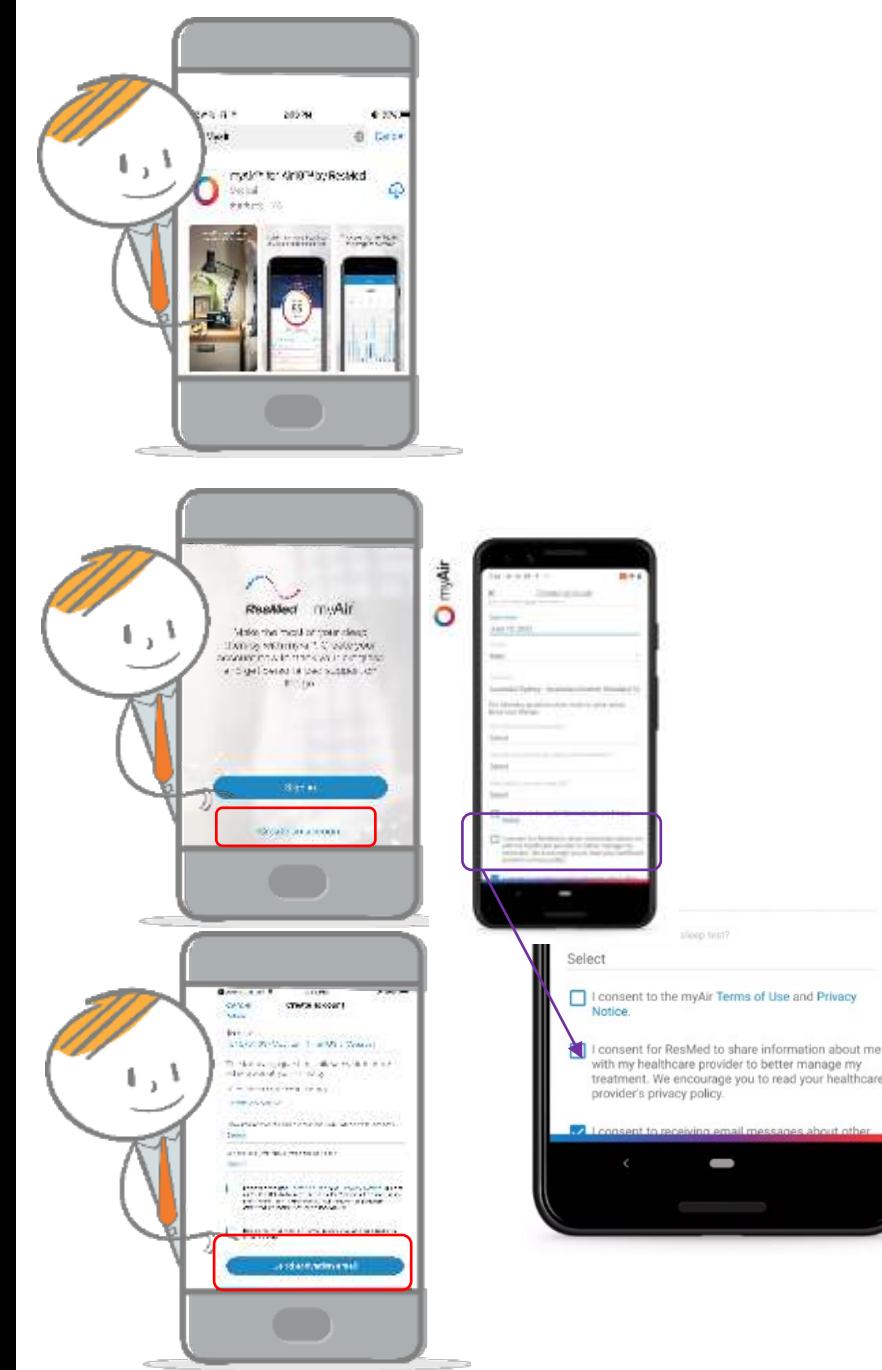

**1. Download the myAir app**  ([click here](http://onelink.to/t3z276) or scan the QR code below) or type in: <https://myair.resmed.com/> )

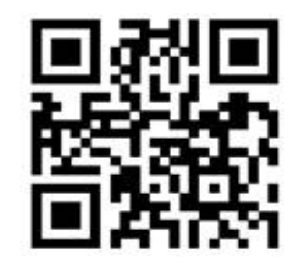

## **2. Open the app**

## **3. Create an account**

- Select location (United States)
- First, last name
- Email, confirm email
- Date of birth
- Gender
- Time zone

## **4. Scroll down to complete consent**

- Check the consent to terms of use and privacy notice (both can be ready by clicking on the blue phrases in the app)
- **Check consent for ResMed to share information with your healthcare provider** (recommended)
- Check box to be informed (if chosen)
- **5. Click "Continue" in the app**

## **6. Check Email and Activate Account**

Please bring your smartphone with the app pre-downloaded to your set-up appointment

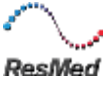

## **During Your Appointment – Enter PAP Device Information**

- 1. Log into the myAir app with your username and password
- 2. Select your machine (the Clinician doing your set-up will let you know which machine you'll be getting – wait for this info before you select your machine).

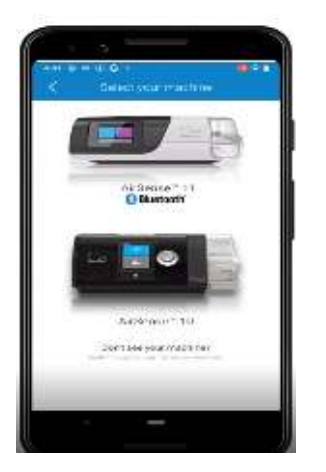

#### **3a. If AirSense 10**

- Add PAP device information:
	- Serial number
	- Device number
	- Type of mask and manufacturer

## 09 BATCH CODE<br>LOT 0000000 SERIAL NUMBER<br>
SN 20XXXXXXXXX DEVICE NUMBER<br>

DN XXX REF 37200 **R370-4xx/1 THE REAL PROPERTY MADE IN AUSTRALIA**

## 3b. **If AirSense 11**

- enter the 4 digit code found on the PAP device's touchscreen.
	- Follow steps for Personal Therapy Assistant
		- Machine Set-up
		- Mask Set-up
		- **Test Drive**

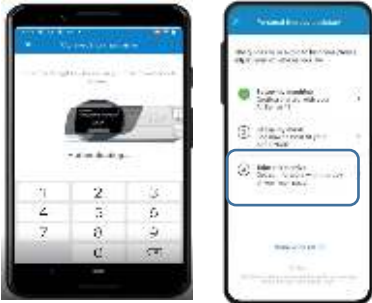

**Start Using myAir!** Starting after night one completing your myAir account:

- Daily Sleep Score & History to track progress
- Helpful Videos
- Therapy Tips

*All to help you to be successful with your therapy! Continue to check myAir daily!*

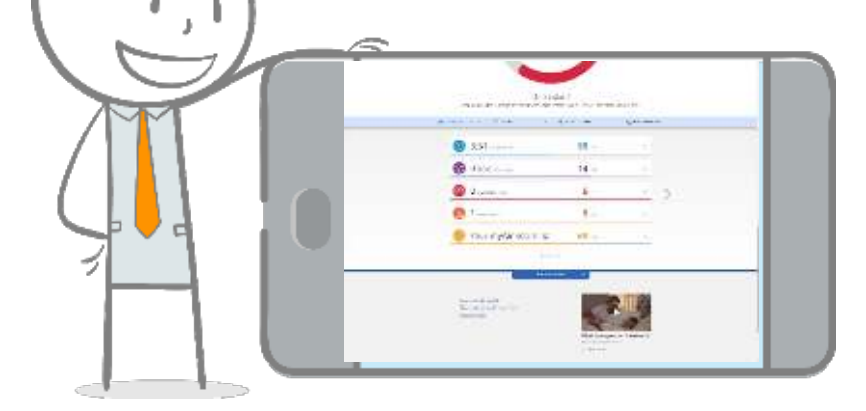

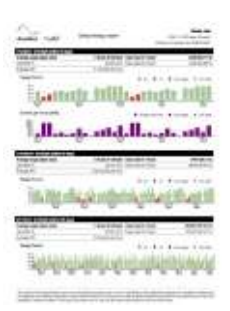

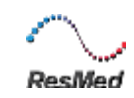